# **Genealogical Society of New Jersey Jerseyology: Research in the Garden State**

## **Instructions for Zoom Breakout Rooms**

GSNJ is using Zoom Breakout Rooms for this conference which are the virtual equivalent of entering a conference room. At the beginning of the conference everyone will be in the **Main Room**. The sessions will be held in **Breakout Rooms**. All times are EDT.

#### **Start of the Conference**

At the beginning of the conference, you will be in the **Main Room** where Melissa Johnson CG, GSNJ President, will present opening remarks at 9 am

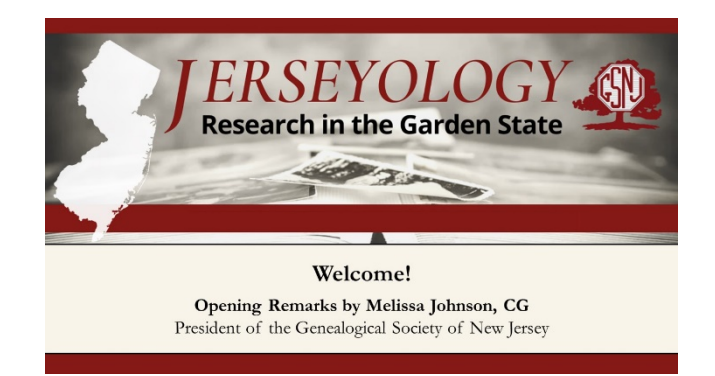

When the host opens the **Breakout Rooms** just prior to 9:15 am, a button will appear on the bottom of your screen called "Breakout Rooms."

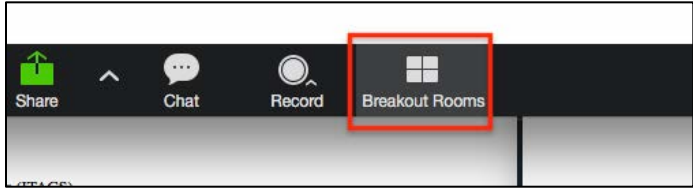

Click on that button and a box will appear. The box will contain the Menu with Sessions: Session A or Session B. Click "Join" next to the session of your choice.

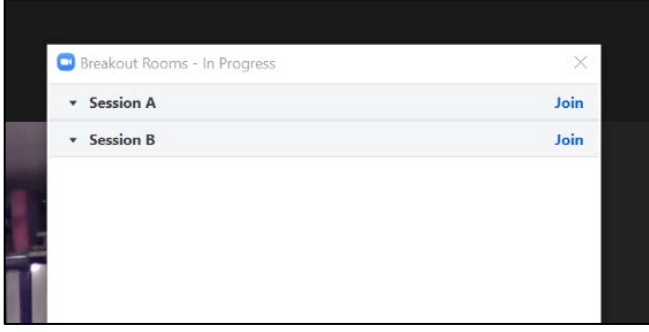

## **Genealogical Society of New Jersey Jerseyology: Research in the Garden State**

## **Instructions for Zoom Breakout Rooms**

A Sessions:

9:15 am—Session 1A: Finding a Father for Elizabeth; High Hopes & Shattered Dreams, Mary Szaro, CG®

10:30 am—Session 2A: New Jersey's Legal Treasures: The State Library's Collections, Judy G. Russell, JD, CG®, CGLSM

12:15 pm—Session 3A: Good Deeds: Lessons from the Land, Joe Grabas, MA, CTP, NTP

1:45 pm—Session 4A: Murder in Woodbridge: The Untold Story of a 3rd Great-Grandfather's Untimely Demise in Civil War Era New Jersey, Mark A.J. Szep

#### B Sessions:

9:15 am—Session 1B: Exactly the Same—Totally Different: An Introduction to Jewish Research, Roger Lustig

10:30 am—Session 2B: Discovering Your Family's Story Through the U.S. Census, Daniel Horowitz

12:15 pm—Session 3B: Cite That Source When You Find It, Chris Tracy

1:45 pm—Session 4B: Using Social History and Underused Records to Tell Our Female Ancestors' Stories, Pam Vestal

#### **Breakout Rooms**

After you have chosen your Breakout Room, a box will appear on your screen indicating you are being moved to the **Breakout Room**.

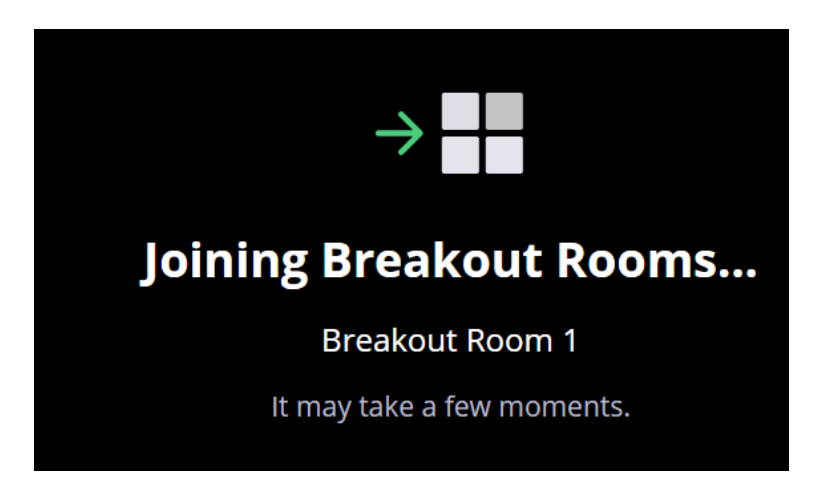

# **Genealogical Society of New Jersey Jerseyology: Research in the Garden State**

# **Instructions for Zoom Breakout Rooms**

### **Changing Sessions**

To join the other session, move your cursor over the bottom of your screen. A **Breakout Rooms** button will appear. Clink the button. You are given two options: Choose Breakout Room or Ask for Help. Click Choose Breakout Room and the Breakout Menu will appear. Click Join next to the other Breakout Room and click Yes.

#### **Breaks**

There is a 15 minute break between sessions. During breaks you can stay in the **Breakout Room** and talk to fellow participants. Remember to unmute yourself.

#### **Lunch and Door Prizes**

All attendees will be returned to the **Main Room** for lunch at 11:30 am and the door prize drawing at 12:15 pm. The **Breakout Rooms** will be closed.

To return to the Main Room from the **Breakout Room**, press **Leave Room**. You will be returned to the **Main Room**.

### **After Lunch Sessions**

Just prior to 12:30 pm, the host will re-open the **Breakout Rooms** for the afternoon sessions. Select the preferred session.

#### **To Return to Main Room at Anytime**

To return to the Main Room, press **Leave Room**. You will be returned to the **Main Room**.

## **Session Housekeeping**

The Breakout Room Monitor will mute all attendees at the beginning of each session. However, you can manually unmute yourself at any time. Please stay muted during the session. You may turn your video off during the session.

Enter questions in the **Chat Box**. The Breakout Room Monitor will read questions to the presenter at the end of the session.

## **Leaving the Conference**

If you press **Leave Meeting** at anytime, you will leave the conference. Click on the emailed link to re-join the conference.